# Oracle® Hospitality Cruise Shipboard Property Management System Print Manager and Board Card Print Manager

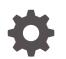

Release 20.1 F33472–01 September 2020

ORACLE

Oracle Hospitality Cruise Shipboard Property Management System Print Manager and Board Card Print Manager, Release 20.1

F33472-01

Copyright © 1995, 2021, Oracle and/or its affiliates.

This software and related documentation are provided under a license agreement containing restrictions on use and disclosure and are protected by intellectual property laws. Except as expressly permitted in your license agreement or allowed by law, you may not use, copy, reproduce, translate, broadcast, modify, license, transmit, distribute, exhibit, perform, publish, or display any part, in any form, or by any means. Reverse engineering, disassembly, or decompilation of this software, unless required by law for interoperability, is prohibited.

The information contained herein is subject to change without notice and is not warranted to be error-free. If you find any errors, please report them to us in writing.

If this is software or related documentation that is delivered to the U.S. Government or anyone licensing it on behalf of the U.S. Government, then the following notice is applicable:

U.S. GOVERNMENT END USERS: Oracle programs (including any operating system, integrated software, any programs embedded, installed or activated on delivered hardware, and modifications of such programs) and Oracle computer documentation or other Oracle data delivered to or accessed by U.S. Government end users are "commercial computer software" or "commercial computer software documentation" pursuant to the applicable Federal Acquisition Regulation and agency-specific supplemental regulations. As such, the use, reproduction, duplication, release, display, disclosure, modification, preparation of derivative works, and/or adaptation of i) Oracle programs (including any operating system, integrated software, any programs embedded, installed or activated on delivered hardware, and modifications of such programs), ii) Oracle computer documentation and/or iii) other Oracle data, is subject to the rights and limitations specified in the license contained in the applicable contract. The terms governing the U.S. Government's use of Oracle cloud services are defined by the applicable contract for such services. No other rights are granted to the U.S. Government.

This software or hardware is developed for general use in a variety of information management applications. It is not developed or intended for use in any inherently dangerous applications, including applications that may create a risk of personal injury. If you use this software or hardware in dangerous applications, then you shall be responsible to take all appropriate fail-safe, backup, redundancy, and other measures to ensure its safe use. Oracle Corporation and its affiliates disclaim any liability for any damages caused by use of this software or hardware in dangerous applications.

Oracle and Java are registered trademarks of Oracle and/or its affiliates. Other names may be trademarks of their respective owners.

Intel and Intel Inside are trademarks or registered trademarks of Intel Corporation. All SPARC trademarks are used under license and are trademarks or registered trademarks of SPARC International, Inc. AMD, Epyc, and the AMD logo are trademarks or registered trademarks of Advanced Micro Devices. UNIX is a registered trademark of The Open Group.

This software or hardware and documentation may provide access to or information about content, products, and services from third parties. Oracle Corporation and its affiliates are not responsible for and expressly disclaim all warranties of any kind with respect to third-party content, products, and services unless otherwise set forth in an applicable agreement between you and Oracle. Oracle Corporation and its affiliates will not be responsible for any loss, costs, or damages incurred due to your access to or use of third-party content, products, or services, except as set forth in an applicable agreement between you and Oracle.

## Contents

### Preface

### 1 Setting Up Print Manager

| Configuring Printer for Work Orders             | 1-2 |
|-------------------------------------------------|-----|
| Configuring Printer for Third-Party Application | 1-2 |
| Configuring Printer for Board Card Printing     | 1-3 |

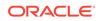

### Preface

The Print Manager and Board Card Print Manager Interface manages spooled print jobs from Shipboard Property Management System and third party application

#### Audience

This document is intended for project managers, application specialists and users of Oracle Hospitality Cruise Shipboard Property Management System (SPMS)

#### **Customer Support**

To contact Oracle Customer Support, access My Oracle Support at the following URL:

#### https://support.oracle.com

When contacting Customer Support, please provide the following:

- Product version and program/module name
- Functional and technical description of the problem (include business impact)
- Detailed step-by-step instructions to re-create
- Exact error message received
- Screenshots of each step you take

#### Documentation

Oracle Hospitality product documentation is available on the Oracle Help Center at http://docs.oracle.com/en/industries/hospitality/.

#### **Revision History**

#### Table 1 Revision History

| Date           | Description of Change |  |  |  |
|----------------|-----------------------|--|--|--|
| September 2020 | Initial Publication   |  |  |  |

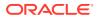

# 1 Setting Up Print Manager

The Shipboard Property Management System has two Print Manager application;

- OHC Print Manager This application manages the print jobs for Work Orders, Shore Excursion and Tickets
- OHC Board Card Print Manager This application manages the board card print jobs.

The usage of the application is controlled by below parameters.

| PAR Group      | PAR Name                                       | PAR Value                      |
|----------------|------------------------------------------------|--------------------------------|
| Fidelio Cruise | HeartBeat Interval                             | Default value: 60              |
| General        | Do not send alert email if ticket is printed.  | Default value: 0               |
|                | Enable 3rd Party Kiosk Print<br>Queue          |                                |
| Excursions     | Alert Email address for Web<br>Service booking | Default value: <empty></empty> |

#### Table 1-1 Parameters used in Print Manager

#### Figure 1-1 Print Manager Settings for Work Order

| 24<br>(undefined)      |         | •        | ] Do not send email | l if ticket printed        |                       |
|------------------------|---------|----------|---------------------|----------------------------|-----------------------|
| (undefined)            |         | •<br>iCr |                     |                            |                       |
|                        |         | iCr      |                     |                            |                       |
|                        |         | 7        |                     | Printer Mapping(To delete, |                       |
|                        | Printer |          | Enable              | Booking Source             | Printer               |
|                        |         |          | >                   | WS                         | HP LaserJet P2035n    |
|                        |         |          |                     | WS1                        | EPSON TM-T88V Receipt |
| or                     |         |          |                     |                            |                       |
| Information Technology |         |          |                     |                            |                       |
|                        |         |          |                     |                            |                       |
|                        |         |          |                     |                            |                       |
|                        |         |          |                     |                            |                       |
|                        |         |          |                     |                            |                       |
|                        |         |          |                     |                            |                       |
|                        |         |          |                     |                            |                       |
| 10                     | ology   | ology    | ology               | ology                      |                       |

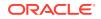

### **Configuring Printer for Work Orders**

- 1. Log in to the Administration module and select System Setup, Database Parameters.
- 2. At the Maintenance Parameter group, set the value to 1 at
  - a. Use Work Order Printer Service
  - b. Print by Task if you wish to print the work order by task
- 3. Click OK to save and exit the application.
- 4. Launch the Print Manager application and navigate to the Settings tab
- 5. Set the Interval Seconds and Auto Restart In Hours for the module.
- 6. At the Task Type, choose the printer from the list for each task type.
- 7. Click Apply to save.

### **Configuring Printer for Third-Party Application**

By enabling the following parameters, third-party application print jobs will be spooled and trigger an email alert once a print job is received, and updates the records in Shore Excursion and Ticket modules. This application works with the printer defined in the Management module.

- **1.** Login to Print Manager program.
- 2. At the **Settings tab**, set the print job refresh interval seconds
- 3. To disable the email notification once a ticket is printed, check mark 'Do not send email if ticket printed'
- 4. Click the Add New 3rd Party App Printer Mapping button to enable a printer
- 5. Choose a printer for each type of booking source from the drop-down list
- 6. Click Apply to save
- 7. Restart the interface
- 8. If the printer is set up successfully, the action task is displayed in the **Messages** tab.

#### Figure 1-2 Print Manager - Messages Tab

| Messages Debug Settings |         |                                                   |
|-------------------------|---------|---------------------------------------------------|
| Date                    | Action  | Description                                       |
| 5/22/14 5:19:11 PM      | Message | Interface Started - (,                            |
| 5/22/14 5:19:11 PM      | Message | Work Order Print Queue - Enable                   |
| 5/22/14 5:19:11 PM      | Message | 3rd Party App Print Queue, Invoice EMail - Enable |
| 5/22/14 5:19:11 PM      | Message | 3rd Party App eMail Alert - Enable                |
| 5/22/14 5:19:13 PM      | Message | Found 0 work order(s) to print                    |
| 5/22/14 5:19:13 PM      | Message | Found 0 3rd Party App print job(s)                |

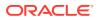

The values of the above settings are stored in OHCSettings.par

```
[#Work Order Print Service.PARAM.Restart Interval=24#]
[#Work Order Print Service.PARAM.Refresh Interval=30#]
[#Work Order Print Service.PARAM.Kiosk Refresh Interval=5#]
[#Fidelio Cruise.Printer.WorkOrders=PrimoPDF#]
[#FCMaintenanceWork.PrintTask.CARP=#]
[#FCMaintenanceWork.PrintTask.COMM=#]
[#FCMaintenanceWork.PrintTask.DECK=#]
[#FCMaintenanceWork.PrintTask.ELEC=#]
[#FCMaintenanceWork.PrintTask.HOKE=#]
[#FCMaintenanceWork.PrintTask.HVAC=#]
[#FCMaintenanceWork.PrintTask.IT=#]
[#FCMaintenanceWork.PrintTask.LIGH=#]
[#FCMaintenanceWork.PrintTask.N/A=#]
[#FCMaintenanceWork.PrintTask.PLUM=#]
[#FCMaintenanceWork.PrintTask.SAF=#]
[#FCMaintenanceWork.PrintTask.SEC=#]
[#FCMaintenanceWork.PrintTask.TV=#]
[#FCMaintenanceWork.PrintTask.WOT01=#]
[#FCMaintenanceWork.PrintTask.WOT02=#]
```

### Configuring Printer for Board Card Printing

To print a board card, the OHC BoardCard Print Manager is used. This application works with Board Card printers only. It runs in the background and processes print job requests received during check-in.

In the Setting tab of the application, the default value **HeartBeat Internal** value is set at 60 seconds. You can change this to meet your operational needs.

- 1. Login to OHC Board Card Print Manager application.
- 2. At the Settings tab, enter the Mapping Name and Display Name for the printer.
- 3. Set the print job refresh interval seconds.
- Select the Board Card Printer Model and Board Card Printer from the dropdown list.
- 5. In the SQL statement section, leave the setting blank to print all card types.
- 6. Click Apply to save.
- 7. Restart the interface.
- 8. If the printer is set up successfully, the number of active task is displayed in the **Messages** tab.

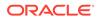

| Oracle Hospitality Cruise Board Card Print Manager                                                                                       |                                |                  |                                 |          |           |              |       |
|----------------------------------------------------------------------------------------------------|--------------------------------|------------------|---------------------------------|----------|-----------|--------------|-------|
| Board Card Print Job Refree<br>Mapping Name                                                                                              | tings<br>h Interval in Seconds | 1                | Application Auto Restart        | (n Hours | 24        |              |       |
| Display Name Printers Board Card Printer Model                                                                                           | Eltron                         |                  | RFID Encoder                    |          |           |              |       |
| Axcess Printer Serial Port<br>Board Card Printer                                                                                         | PrimoPDF<br>tic Stripe         |                  | Zebra Device Name<br>Coercivity | Low      |           | Discover Zeb | •     |
| Custom SQL Statement: <a< th=""><th>CCOUNTID&gt; = uxp_a</th><th>_id place holder</th><th></th><th></th><th></th><th></th><th></th></a<> | CCOUNTID> = uxp_a              | _id place holder |                                 |          |           |              |       |
|                                                                                                    |                                |                  |                                 |          |           |              |       |
|                                                                                                    |                                |                  |                                 |          |           |              | V     |
|                                                                                                    |                                | ſ                |                                 |          |           |              |       |
|                                                                                                    |                                |                  | Validate SQL<br>Statement       |          | Print Now |              | Apply |

Figure 1-3 Print Manager Settings for Board Card Printing

The values of the settings entered are stored in OHCSettings.par

```
[#Board Card Print Service.PARAM.Restart Interval=24#]
[#Board Card Print Service.PARAM.Refresh Interval=1#]
[#Fidelio Cruise.Hardware.RFIDEncoder=#]
[#Fidelio Cruise.Printer.BoardCard=2#]
[#Fidelio Cruise.Printer.Cards=PrimoPDF#]
[#Fidelio Cruise.Hardware.Do not encode Magnetic Stripe=True#]
[#Fidelio Cruise.Hardware.Card Reader Port=-1#]
```

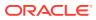